## [FORESPØRGSEL – OPRET OG STAMKORT](https://arkibaswiki.dk/forespoergsel-opret-og-stamkort/)

**En forespørgsel benyttes til at registrere de henvendelser, som man får på arkivet og hvilke svar arkivet giver. Dermed kan spørgsmål og svar let genfindes og man får et godt overblik over omfanget af forespørgsler.**

Begynd forespørgslen med at folde fløjmenuen i venstre side ud >> Forespørgsler>> Ny forespørgsel

Forespørgselsnummer: Forespørgselsnumre består af et bogstav, et årstal og et løbenummer. Forespørgsler tildeles automatisk en bogstavsignatur, indeværende år og det næste ledige nummer i rækken. Signaturbogstavet kan være forskelligt fra arkiv til arkiv, men SLA's standardsignatur er F. Hvis man skal indskrive en forespørgsel fra et tidligere år, kan man selv ændre årstallet. NB: Husk at finde næste ledige nummer i det valgte år. Det gøres ved at taste \* (stjerne). Man kan også selv skrive løbenummeret.

Sagsbehandler: Arkibas foreslår, at det er dig selv, der har behandlet forespørgslen. Er det en anden fra arkivet, så klik på pilen i højre side af feltet og få en liste over de medarbejdere, man kan vælge imellem. Findes medarbejderen ikke på listen, skal vedkommende oprettes. Det gøres under Arkivadministration >> Brugere.

Modtaget: Er forespørgslen ikke behandlet i dag, kan man ændre datoen ved at klikke i feltet og vælge den ønskede dato i kalenderen, eller ved at skrive datoen direkte (format: dd-mm-åååå) og klikke på tabulatortasten.

Kategori: Vælg på listen, hvordan forespørgslen er modtaget. Der er som standard oprettet fire kategorier: læsesal, mundtligt, skriftligt, telefonisk. Opret evt. selv flere muligheder under forespørgselsadministration >> kategorier.

Status: Status for forespørgslen er som standard igangværende. Når en forespørgsel afsluttes fuldstændigt, ændres status til afsluttet. Det er også muligt at ændre status på de enkelte indholdsblokke, hvis der er flere spørgsmål og svar. Når den overordnede status på stamkortet ændres til afsluttet, så ændres status på alle indholdsblokke til afsluttet.

Forespørger: I dette felt angives navn og kontaktoplysninger på forespørgeren. Af GDPR-mæssige årsager anonymiseres data i dette felt efter 5 år. Vi anbefaler, at man kun skriver forespørgerens navn i dette felt, så man kan overholde GDPRbestemmelserne.

Ekstern reference: I dette felt er det muligt at henvise til referencer uden for

Arkibas. Det kan være særnummer, et nummer i et ESDH-system mv.

Bemærkning: Her kan skrives yderligere oplysninger til forespørgslen, eller spørgsmål og svar kan angives her, hvis man ikke ønsker at benytte indholdsblokkene til dette.

Indtil der gemmes første gang er forespørgslen blot en kladde, og andre brugere, som arbejder med forespørgsler, kan potentielt arbejde i samme forespørgselsnummer. Når forespørgslen gemmes, bliver nummeret reserveret i databasen, og kan ikke genbruges til andre forespørgsler.

*Tip: Når knappen Gem forespørslel er blå, er der indtastet oplysninger, der endnu ikke er gemt. Gem gerne ofte. Oplysninger, der tastes i fanebladene i højre side af forespørgselsvinduet, gemmes automatisk (knappen forbliver grå). Oplysninger, der tastes i venstre side, kræver et tryk på Gem.*

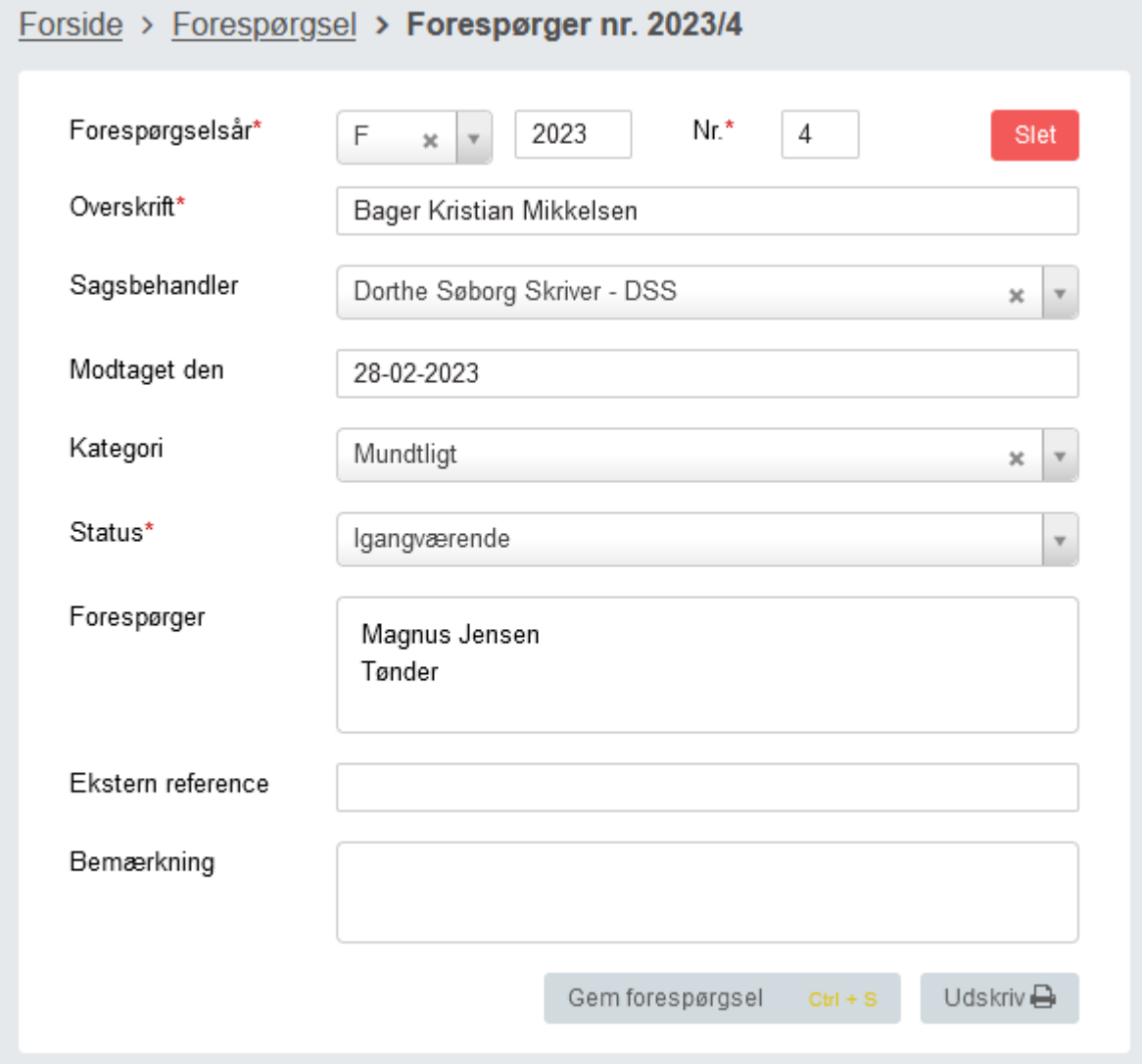